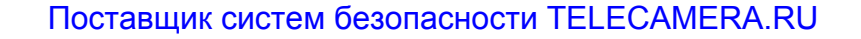

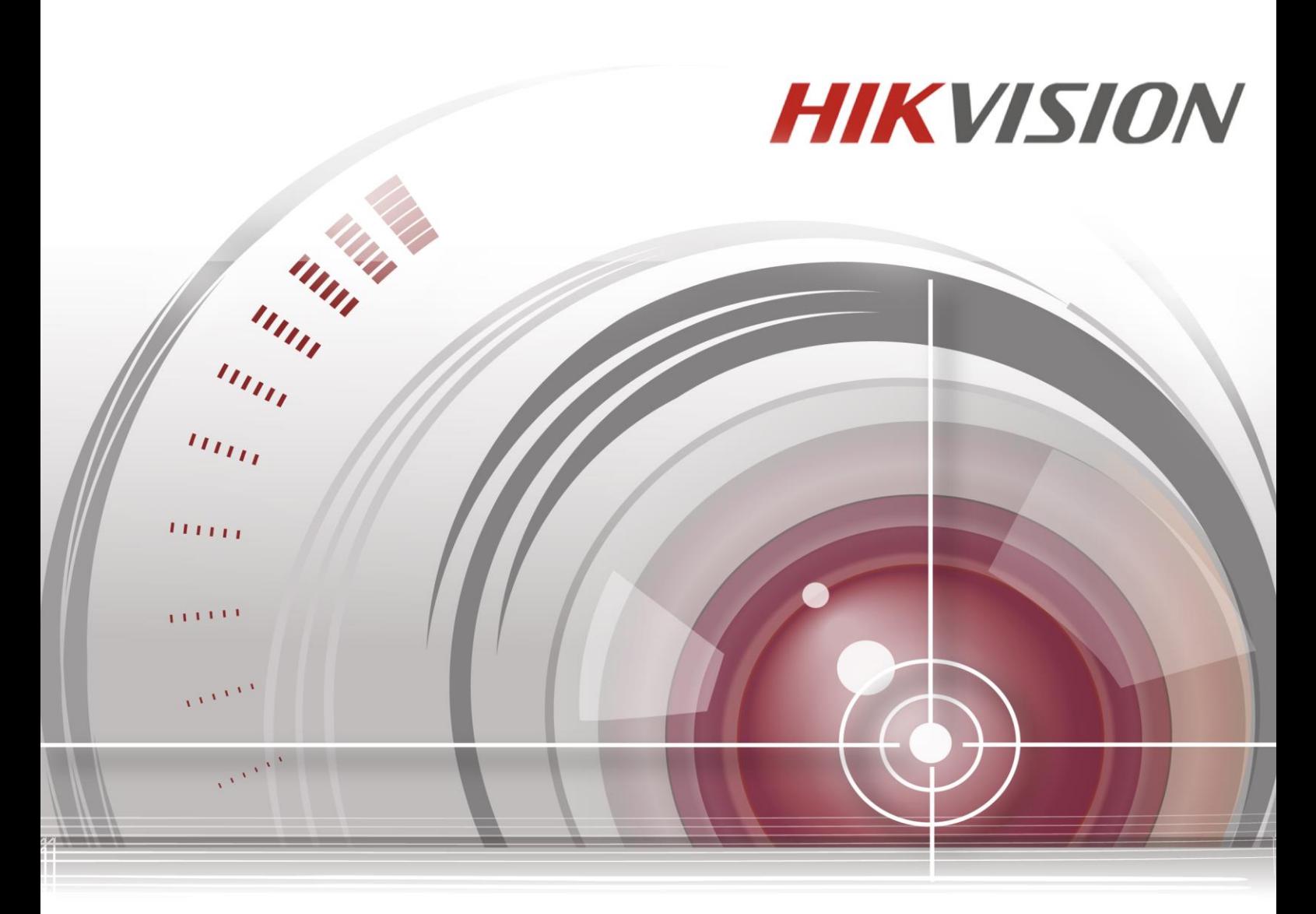

# **DS-3E0318P-E/DS-3E0326P-E**

**Руководство пользователя**

*UD.6L0202D2008A01*

#### **Руководство пользователя**

COPYRIGHT ©2016 Hangzhou Hikvision Digital Technology Co., Ltd.

#### **ВСЕ ПРАВА ЗАЩИЩЕНЫ.**

Вся информация, включая текст, изображения и графики является интеллектуальной собственностью HikvisionDigitalTechnologyCo., Ltd. или её дочерних компаний (далее Hikvision). Данное руководство пользователя (далее «Руководство») не подлежит воспроизведению, изменению, переводу или распространению, частично или целиком, без предварительного разрешения Hikvision. Hikvision не предоставляет гарантий, заверений, явных или косвенных, касательно данного Руководства, если не предусмотрено иное.

#### **О руководстве**

Данное руководство применимо к неуправляемым коммутаторам DS-3E0318P-E/DS-3E0326P-E.

Руководство содержит инструкции для использования и управления продуктом. Изображения, графики и вся другая информация предназначена только для ознакомления. Этот документ может быть изменён без уведомления, в связи с обновлением прошивки и по другим причинам.

Пожалуйста, используйте этот документ под руководством профессионалов.

### **Торговая марка**

**НІКVISION** и другие торговые марки Hikvision и логотипы являются интеллектуальной собственностью Hikvision в различных юрисдикциях. Другие торговые марки и логотипы, содержащиеся в руководстве, являются собственностью их владельцев.

#### **Правовая информация**

ДО МАКСИМАЛЬНО ДОПУСТИМОЙ СТЕПЕНИ, РАЗРЕШЕННОЙ ДЕЙСТВУЮЩИМ ЗАКОНОДАТЕЛЬСТВОМ, ПРОДУКТ, АППАРАТУРА, ПРОГРАММНОЕ И АППАРАТНОЕ ОБЕСПЕЧЕНИЕ ПРЕДОСТАВЛЯЕТСЯ «КАК ЕСТЬ», СО ВСЕМИ ОШИБКАМИ И НЕТОЧНОСТЯМИ, HIKVISION НЕ ДАЕТ НИКАКИХ ГАРАНТИЙ, ЯВНЫХ ИЛИ ПОДРАЗУМЕВАЕМЫХ, КАСАТЕЛЬНО УДОВЛЕТВОРИТЕЛЬНОСТИ КАЧЕСТВА, СООТВЕТСТВИЯ УКАЗАННЫМ ЦЕЛЯМ И ОТСУТСТВИЯ НАРУШЕНИЙ СО СТОРОНЫ ТРЕТЬИХ ЛИЦ. НИ HIKVISION, НИ ЕГО ДИРЕКТОРА, НИ СОТРУДНИКИ ИЛИ ПРЕДСТАВИТЕЛИ НЕ НЕСУТ ОТВЕТСТВЕННОСТИ ПЕРЕД ПОТРЕБИТЕЛЕМ ЗА КАКОЙ-ЛИБО СЛУЧАЙНЫЙ ИЛИ КОСВЕННЫЙ УЩЕРБ, ВКЛЮЧАЯ УБЫТКИ ИЗ-ЗА ПОТЕРИ ПРИБЫЛИ, ПЕРЕРЫВА В ДЕЯТЕЛЬНОСТИ ИЛИ ПОТЕРИ ДАННЫХ ИЛИ ДОКУМЕНТАЦИИ, В СВЯЗИ С ИСПОЛЬЗОВАНИЕМ ДАННОГО ПРОДУКТА, ДАЖЕ ЕСЛИ HIKVISION БЫЛО ИЗВЕСТНО О ВОЗМОЖНОСТИ ТАКОГО УЩЕРБА.

ОТВЕТСТВЕННОСТЬ ЗА ИСПОЛЬЗОВАНИЕ ПРОДУКТА С ДОСТУПОМ В ИНТЕРНЕТ НЕСЕТ ПОЛЬЗОВАТЕЛЬ; НАША КОМПАНИЯ НЕ НЕСЕТ ОТВЕТСТВЕННОСТИ ЗА НЕНОРМАЛЬНУЮ РАБОТУ ОБОРУДОВАНИЯ, ПОТЕРЮ ИНФОРМАЦИИ И ДРУГИЕ ПОСЛЕДСТВИЯ, ВЫЗВАННЫЕ КИБЕР АТАКАМИ, ВИРУСАМИ ИЛИ ДРУГИМИ ИНТЕРНЕТ РИСКАМИ; ОДНАКО, НАША КОМПАНИЯ ОБЕСПЕЧИВАЕТ СВОЕВРЕМЕННУЮ ТЕХНИЧЕСКУЮ ПОДДЕРЖКУ, ЕСЛИ ЭТО НЕОБХОДИМО.

ЗАКОНЫ, РЕГУЛИРУЮЩИЕ ВИДЕОНАБЛЮДЕНИЕ, ВАРЬИРУЮТСЯ В ЗАВИСИМОСТИ ОТ СТРАНЫ. ПОЖАЛУЙСТА, ПРОВЕРЬТЕ ВСЕ СООТВЕТСТВУЮЩИЕ ЗАКОНЫ ВАШЕЙ СТРАНЫ ПЕРЕД ИСПОЛЬЗОВАНИЕМ ОБОРУДОВАНИЯ. НАША КОМПАНИЯ НЕ НЕСЕТ ОТВЕТСТВЕННОСТИ ЗА ИСПОЛЬЗОВАНИЕ ОБОРУДОВАНИЯ В НЕЗАКОННЫХ ЦЕЛЯХ.

В СЛУЧАЕ КОНФИЛИКТОВ МЕЖДУ НАСТОЯЩИМ РУКОВОДСТВОМ И ДЕЙСТВУЮЩИМ ЗАКОНОДАТЕЛЬСТВОМ, ПОСЛЕДНЕЕ ПРЕВАЛИРУЕТ.

### **Регулирующая информация**

 $\epsilon$ 

### **CE знак**

Это продукт класса А.

При использовании это изделие может вызывать радиопомехи, в этом случае пользователь возможно должен будет принять соответствующие меры.

Примечание: (1) Изготовитель не несёт ответственности за любые радио- или телевизионные помехи в результате несанкционированной модификации данного оборудования. (2) Для того, чтобы нежелательных радиопомех, рекомендуется использовать экранированный кабель RJ45.

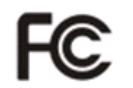

#### **Условия FCC**

Это оборудование было протестировано и соответствует ограничениям для устройств класса А и применительно к части 15 правил FCC. Эти ограничения разработаны для обеспечения разумной защиты от вредных помех при эксплуатации оборудования в коммерческой среде. Данное оборудование генерирует, использует и может излучать радиочастотную энергию и, если оно не используется в соответствии с руководством пользователя, может создавать помехи для радиосвязи. Эксплуатация данного оборудования в жилой зоне может вызвать вредные помехи в этом случае пользователь должен будет устранить помехи самостоятельно.

Устройство в соответствии с частью 15 правил FCC. По которому при работе устройства необходимо выполнение следующих двух условий:

1. Данное устройство не должно создавать вредных помех.

2. Устройство должно выдерживать возможные помехи, включая и те, которые могут привести к выполнению нежелательных операций.

ПРИМЕЧАНИЕ: (1) Производитель не несёт ответственности за любые радио или телевизионные помехи, вызванные внесения модификаций в оборудование. (2) Во избежание возникновения нежелательных помех, рекомендуем использовать экранированный RJ45 кабель.

### **Инструкция по технике безопасности**

Эта инструкция предназначена для того, чтобы пользователь мог использовать продукт правильно и избежать опасности или причинения вреда имуществу.

Меры предосторожности разделены на "Предупреждения" и "Предостережения".

**Предупреждения**: следуйте данным правилам для предотвращения серьёзных травм и смертельных случаев.

**Предостережения**: следуйте мерам предосторожности, чтобы предотвратить возможные повреждения или материальный ущерб.

### **Предупреждения**

- Тщательная настройка параметров безопасности и всех паролей является обязанностью установщика и/или конечного пользователя.
- Использование продукта должно соответствовать нормам электробезопасности страны и региона. Пожалуйста, обратитесь к техническим спецификациям для получения подробной информации.
- Пожалуйста, используйте адаптер питания, который соответствует стандарту безопасного сверхнизкого напряжения (SELV). Источник питания 100~240 ВAC или 12 ВDC должен соответствовать IEC60950-1. Пожалуйста, обратитесь к техническим спецификациям для получения подробной информации.
- Не подключайте несколько устройств к одному блоку питания, перегрузка адаптера может привести к перегреву или возгоранию.
- Убедитесь, что штепсель плотно соединён с разъёмом питания. Устройство, установленное на стене или потолке, должно быть надёжно закреплено.
- Если из устройства идёт дым или доносится шум отключите питание, извлеките кабель и свяжитесь с сервисным центром.

## **Предостережения**

Перед подключением и использованием устройства, пожалуйста, обратит внимание на следующие пункты:

- Убедитесь, устройство установлено в хорошо проветриваемом непыльном месте.
- Устройство предназначено для использования в помещении.
- Избегайте попадания жидкости на/в устройство.
- Убедитесь, что условия установки соответствует спецификации продукта.
- Убедитесь, что устройство надёжно установлено в стойку или на полку. Физическое воздействие на устройство (падения, удары) может повредить чувствительную электронику внутри устройства.
- Используйте устройство с источником бесперебойного питания, если это возможно.

Благодарим за приобретение нашего продукта. В случае возникновения вопросов, пожалуйста, свяжитесь с

нами.

Все изображения представлены только для ознакомления.

Данное руководство пользователя применимо к следующим продуктам:

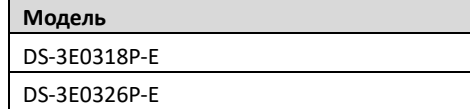

# Содержание

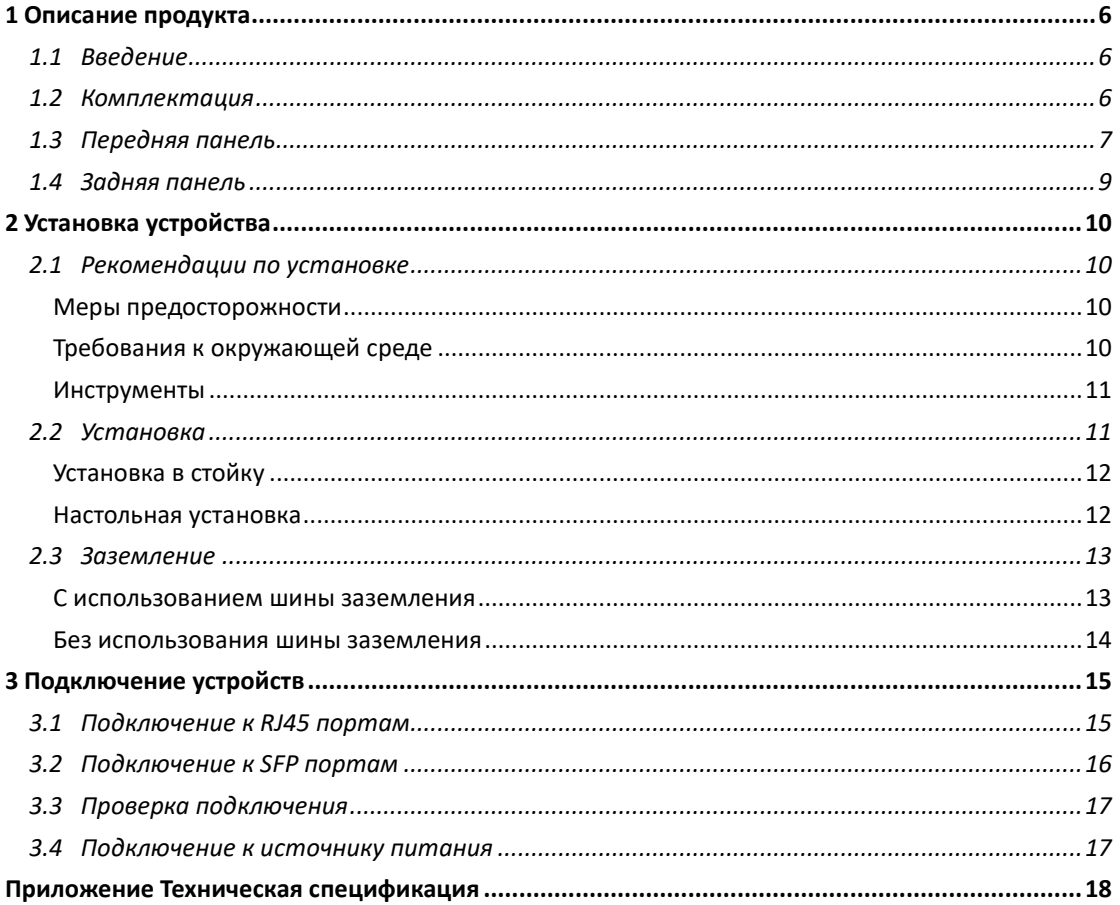

## <span id="page-6-0"></span>**1 Описание продукта**

## <span id="page-6-1"></span>**1.1 Введение**

DS-3E0318P-E/DS-3E0326P-E – это серия неуправляемых PoE-коммутаторов с 16/24 10/100Мб/с портами и 2 комбо-портами.

DS-3E0318P-E/DS-3E0326P-E (1-16/24 порта) поддерживают IEEE 802.3af PoE (15.4Вт) и IEEE 802.3at PoE+ (30Вт) подачу питания. PoE бюджет коммутаторов составляет 230Вт (DS-3E0318P-E) и 370Вт (DS-3E0326P-E). При помощи Cat 5 витой пары устройство позволяет передавать питание PoE устройствам (IP-камеры, IP-телефоны и т.д.). Кроме того, при использовании Cat 5e Ethernet кабеля и включения расширенного режима передачи, дальность передачи питания и данных достигает 250м.

## <span id="page-6-2"></span>**1.2 Комплектация**

Вскройте упаковку и проверьте комплектацию:

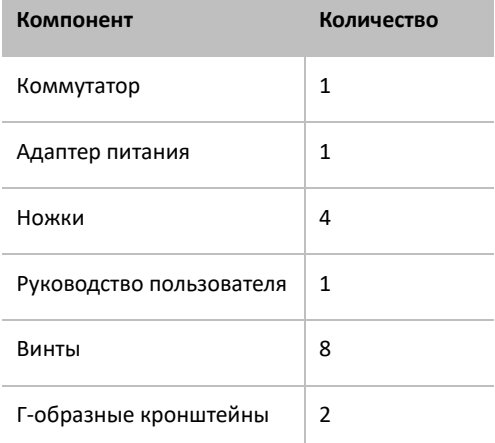

Если комплектация не полная или что-то повреждено, пожалуйста, сохраните оригинальную упаковку и свяжитесь с производителем для замены.

## <span id="page-7-0"></span>**1.3 Передняя панель**

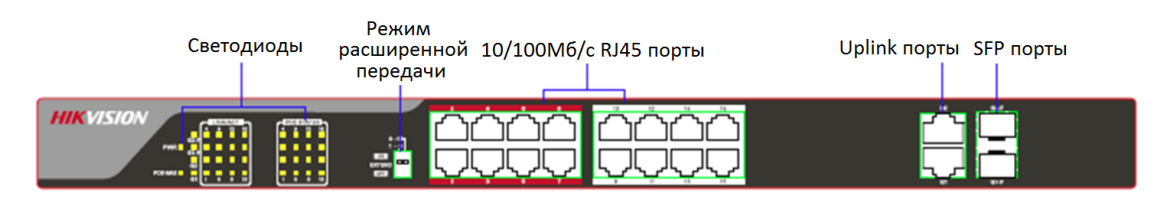

Рисунок 1.1 DS-3E0318P-E

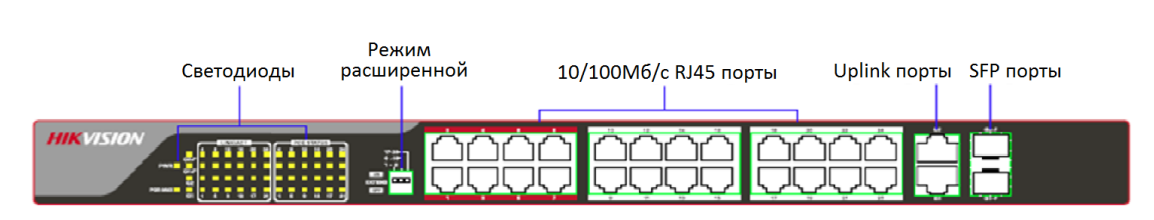

Рисунок 1.2 DS-3E0326P-E

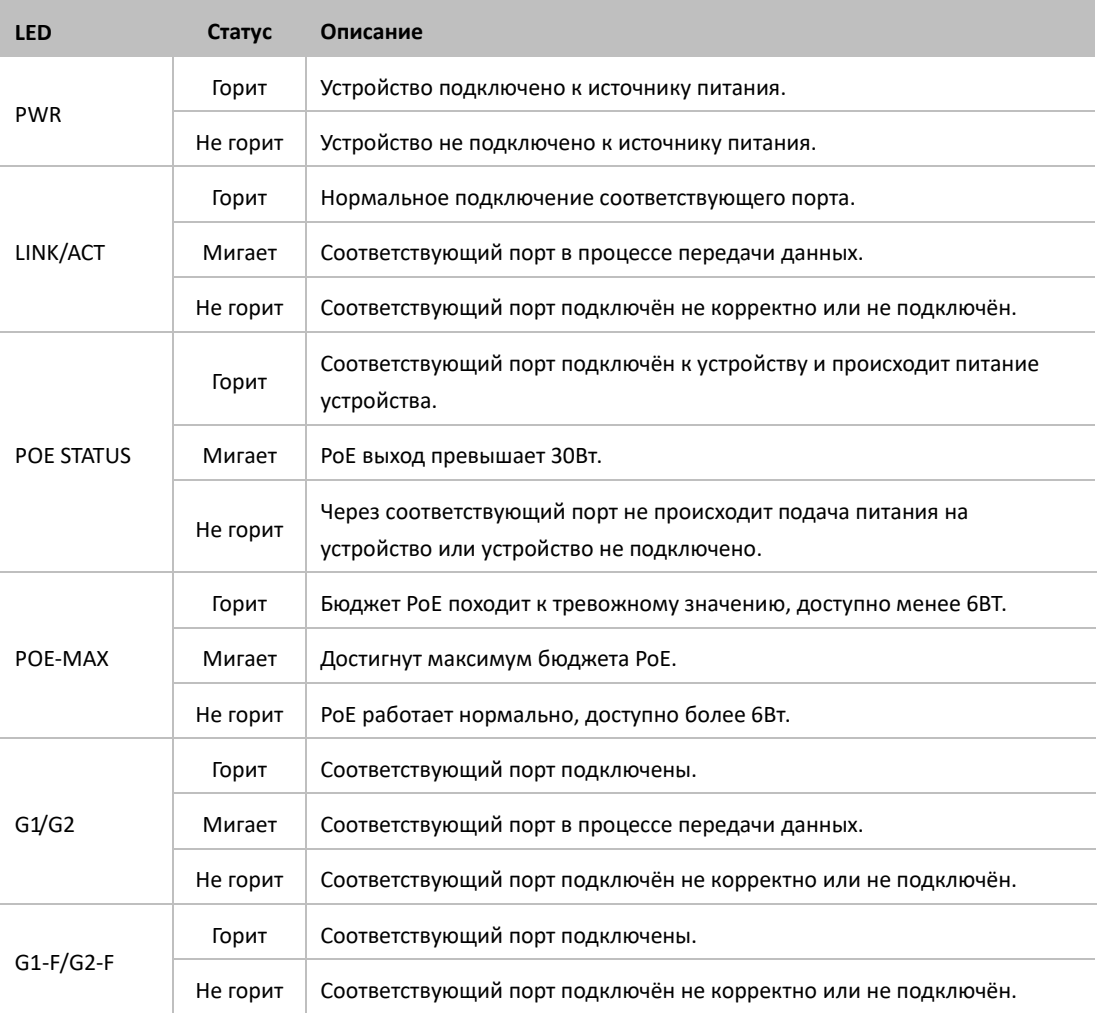

### Таблица 1.1 Описание LED-светодиодов

\*Если G-F порт (G2-F/G2-F) подключён, светодиоды G (G1/G2) портов не будут гореть.

#### **Режим расширенной дальности передачи (Extend)**

Детали режима расширенной дальности передачи:

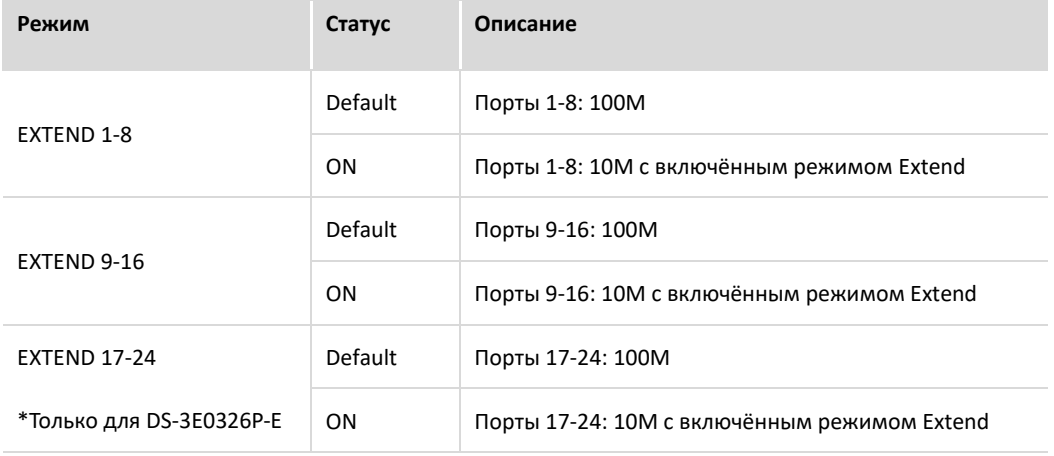

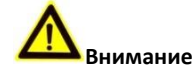

*1. Для обеспечения режима расширенной передачи, пожалуйста, используйте Ethernet кабель Cat 5e или выше и настройте скорость и дуплекс удалённого устройства в "Автосогласование" ("Auto Negotiation").*

*2. Если режим Extend отключён, дальность передачи питания PoE и данных достигает 150м при использовании Ethernet кабеля серии Cat 5e или выше.*

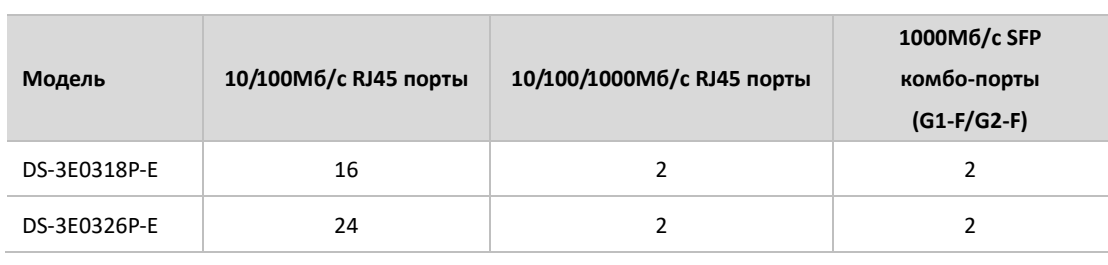

### **RJ45 порты и SFP комбо-порты**

#### *Примечание:*

*1. Порты 1-8 имеют высокий приоритет по умолчанию, они обладают преимуществом перед другими портами при передачи данных.*

- *2. Порты 1-16/24 поддерживают IEEE 802.3af и IEEE 802.3at PoE питание;*
- *3. Когда SFP комбо-порт (G1-F/G2-F) и G1/G2 порт подключены, SFP порт имеет приоритет над G1/G2.*
- *4. Оптические модули не включены в базовую комплектацию устройства. Оптические модули приобретаются отдельно!*

## <span id="page-9-0"></span>**1.4 Задняя панель**

Задние панели DS-3E0318P-E/ DS-3E0326P-E похожи. В качестве примера будет взята задняя панель DS-3E0326P-E.

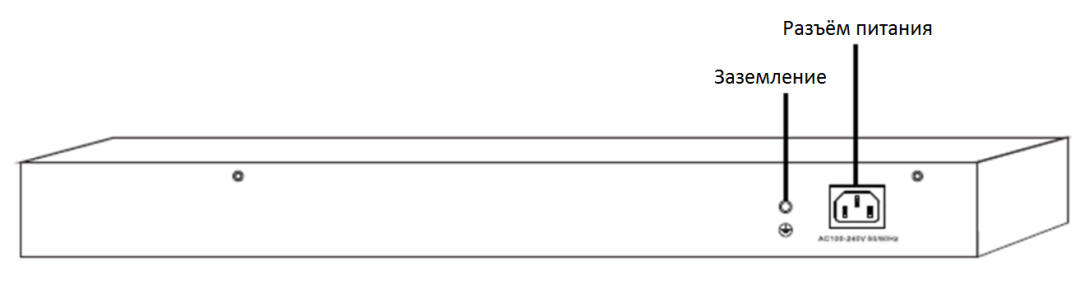

Рисунок 1.2 DS-3E0326P-E

### **Разъём питания**

Используется для подключения блока питания для подачи питания. Пожалуйста, используйте блок питания, который идёт в комплекте.

### **Заземление**

Используется для подключения кабеля заземления для защиты от перенапряжения. Для более подробной информации обращайтесь к разделу 2.3 Заземление.

# <span id="page-10-0"></span>**2 Установка устройства**

<span id="page-10-1"></span>В качестве примера взята модель DS-3E0326P-E, данная инструкция применима и для DS-3E0318P-E.

## **2.1 Рекомендации по установке**

Для обеспечения долгого срока службы устройства и вашей безопасности, пожалуйста, следуйте рекомендациям, указанным ниже.

### <span id="page-10-2"></span>**Меры предосторожности**

Во время установки используйте антистатические перчатки и производите подключение устройства к

питанию после завершения этапа установки.

- Для питания устройства используйте блок питания, идущий в комплекте.
- Убедитесь, что входное напряжение соответствует значению, указанному на устройстве.
- Используйте устройство в хорошо проветриваемой и сухой среде.
- Не открывайте корпус устройства.
- Отключайте устройство от питания во время его чистки.
- Не располагайте устройство близко к источнику тока.

## **Внимание**

*На одном из винтов на корпусе устройства находится пломба. В случае необходимости ремонта устройства, не срывайте пломбу до отправки в сервисный центр. Пользователь не должен срывать пломбу без разрешения сервисного центра, иначе пользователь будет нести всю ответственность за любой ущерб.*

### <span id="page-10-3"></span>**Требования к окружающей среде**

### **Температура/влажность**

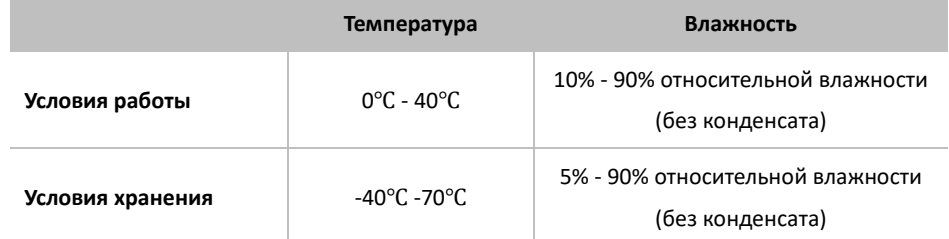

### **Меры антистатической защиты**

Пыль может привести к электростатической адсорбции. Для защиты устройства от вреда статического электричества, пожалуйста, обратите внимание на следующее:

- Обеспечьте чистоту воздуха в месте установки устройства (необходима регулярная очистка воздуха).
- Убедитесь, что устройство заземлено.

#### **Защита от перенапряжения**

Для защиты устройства от перенапряжения, пожалуйста:

- Убедитесь, что поверхность установки и розетка заземлены.
- Производите тщательное подключение устройства; если необходимо проложить кабели на улице,

рекомендуется установить молниеотвод.

#### **Стандарты установки**

В независимости от того настольная или установка в стойку производится, следуйте инструкциям, указанным ниже.

- Убедитесь, что стойка/поверхность достаточно прочная.
- Устанавливайте устройство в чистом, сухом и хорошо проветриваемом месте. Обеспечьте свободное

пространство не менее 10см со всех сторон устройства для охлаждения.

- Не ставьте тяжёлые или большие объекты на устройство.
- <span id="page-11-0"></span>При установке в стойку обеспечьте дистанцию не мене 1.5см по вертикали между устройствами.

### **Инструменты**

Инструменты должны быть подготовлены Вами самостоятельно.

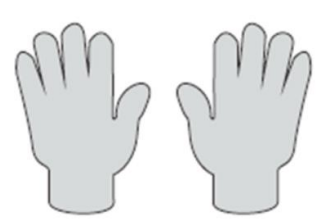

Антистатические перчатки

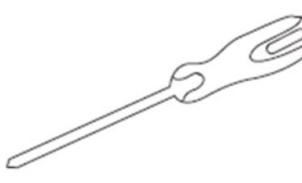

Крестообразная отвёртка

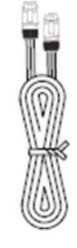

Ethernet кабель

Рисунок 2.1 Инструменты для установки

## <span id="page-11-1"></span>**2.2 Установка**

Устройство поддерживает два типа установки: установка в стойку и настольная установка. Произведите установку в соответствии с имеющимися у Вас инструментами.

### <span id="page-12-0"></span>**Установка в стойку**

Вы можете установить устройства в стандартную 19-дюймовую стойку при помощи аксессуаров (Г-образные кронштейны и винты), идущих в комплекте.

**1)** Надёжно установки стойку и заземлите устройство.

**2)** Закрепите Г-образные кронштейны на устройстве при помощи винтов, как показано на рисунке ниже.

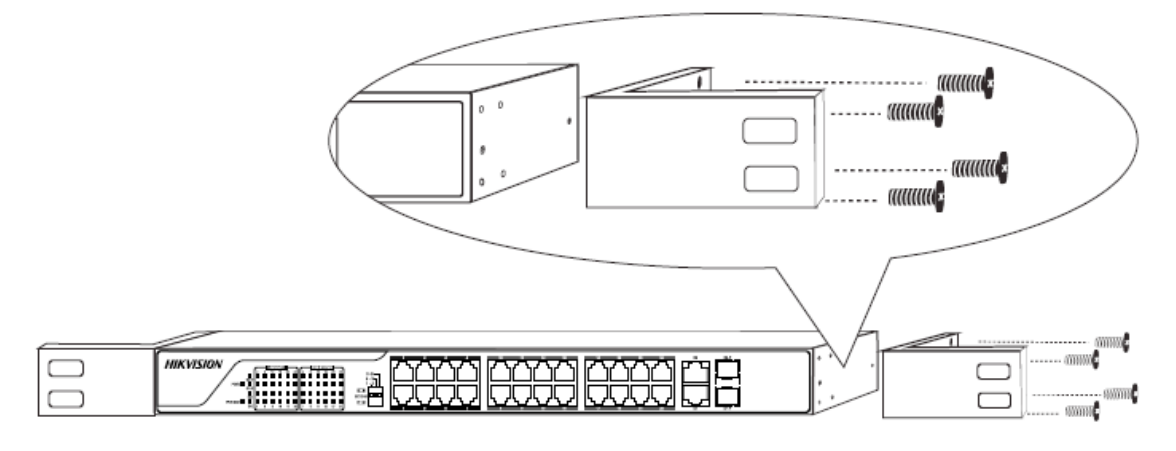

Рисунок 2.2 Установка Г-образных кронштейнов

**3)** Выберите необходимое положение установки устройства и зафиксируйте устройство в стойке при помощи винтов (в комплекте не идут), как показано на рисунке ниже.

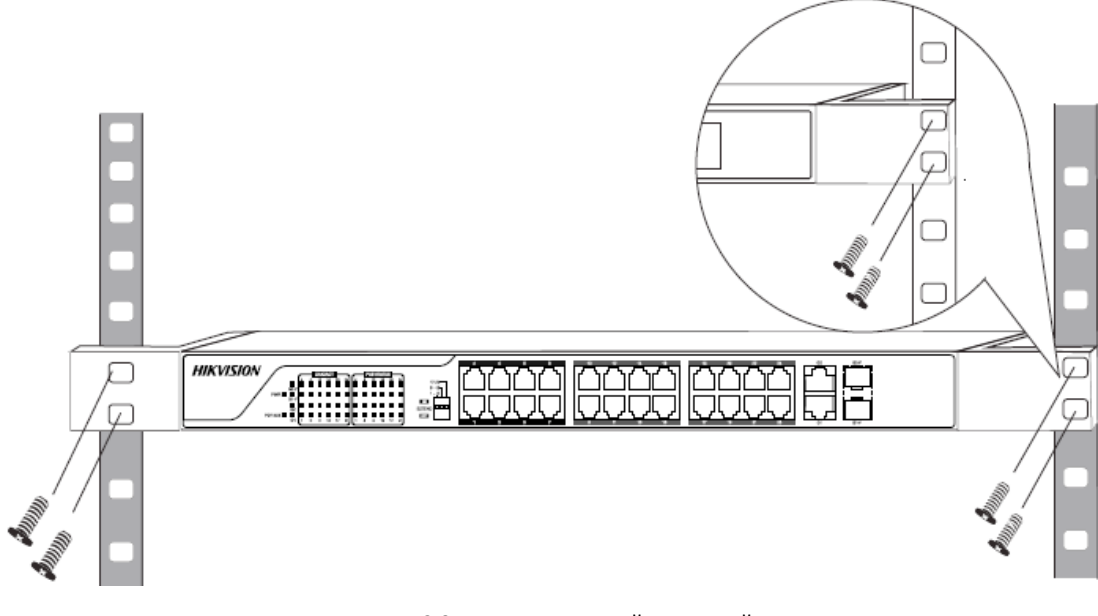

#### Рисунок 2.3 Крепление устройства в стойку

### <span id="page-12-1"></span>**Настольная установка**

Также Вы можете установить устройства на столе.

**1**) Расположите устройство в перевёрнутом виде на плоской и стабильной поверхности.

### Поставщик систем безопасности TELECAMERA.RU

Руководство пользователя коммутатора

**2)** Наклейте ножки-стикеры на соответствующие метки в углах на нижней поверхности устройства.

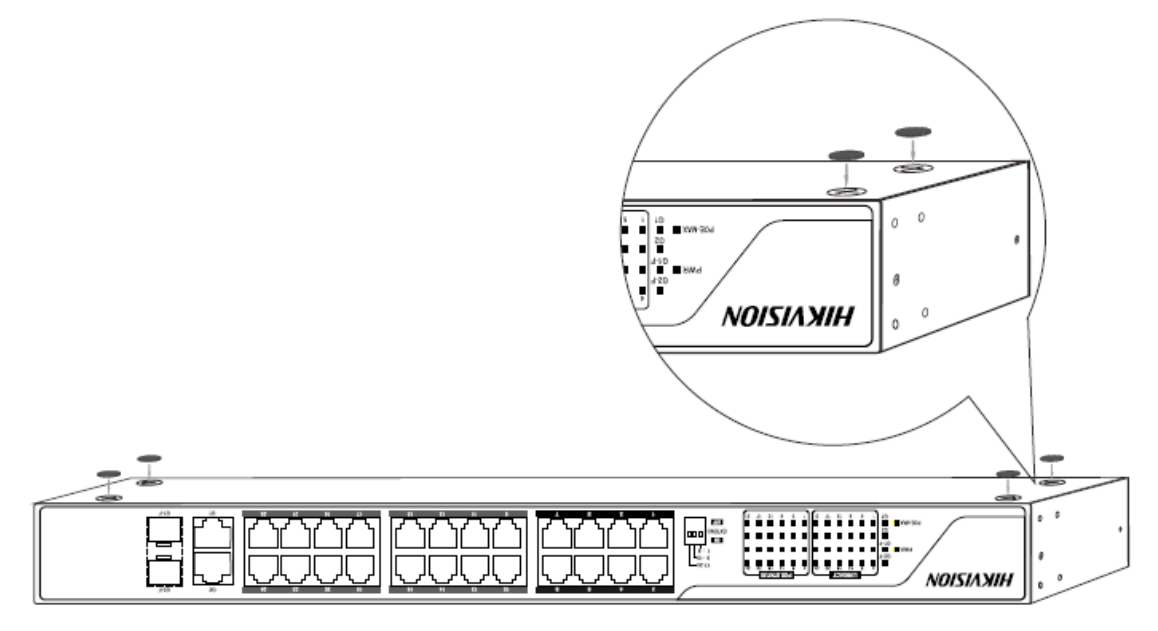

Рисунок 2.4 Установка ножек

<span id="page-13-0"></span>**3)** Расположите устройство на столе в корректном положении.

## **2.3 Заземление**

Заземление необходимо не только для защиты от перенапряжения и статического электричества, но и для обеспечения Вашей безопасности. Пожалуйста, выберите метод для заземления Вашего устройства.

### <span id="page-13-1"></span>**С использованием шины заземления**

Если для установки доступна шина заземления (приобретается отдельно), то следуйте шагам, указанным ниже.

### **A. Подключение к шине заземления напрямую**

1) Подключите конец кабеля заземления к клемме на шине заземления.

2) Подключите другой конец кабеля заземления к винту заземления на устройстве и закрепите винт.

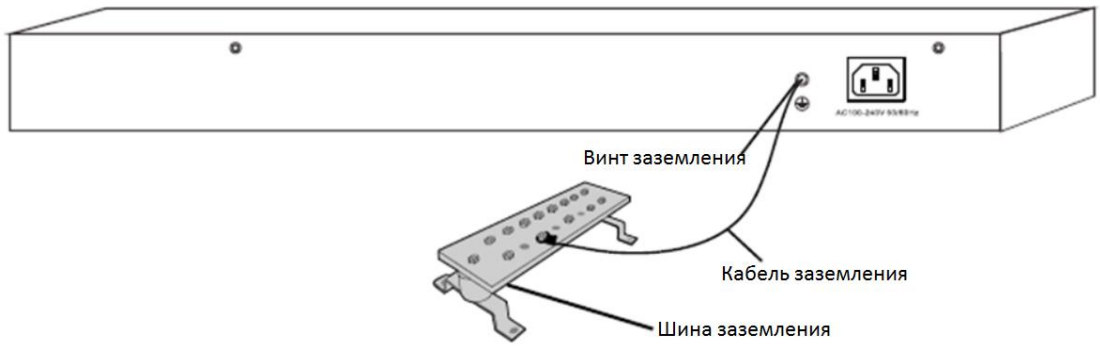

Рисунок 2.5 Подключение шины заземления

### **Б. Подключение к другому заземлённому устройству**

1) Подключите один конец кабеля заземления к винту заземления заземлённого устройства и зафиксируйте.

2) Подключите другой конец кабеля заземления к винту заземления устройства и зафиксируйте.

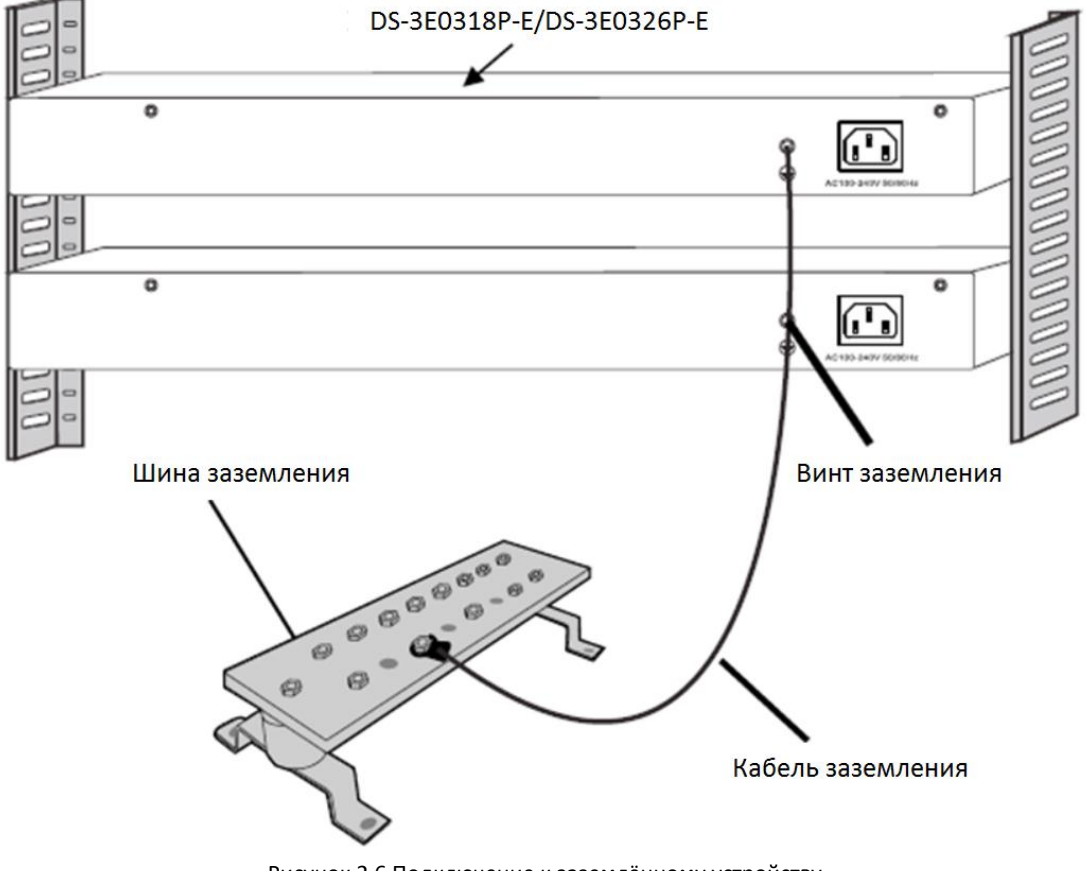

Рисунок 2.6 Подключение к заземлённому устройству

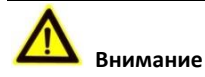

*Подключайте кабель заземления к системе заземления помещений. Не подключайте его к пожарной системе или системе освещения.*

### <span id="page-14-0"></span>**Без использования шины заземления**

 Если невозможно заземление с использованием шины заземления, используйте розетку с заземлением.

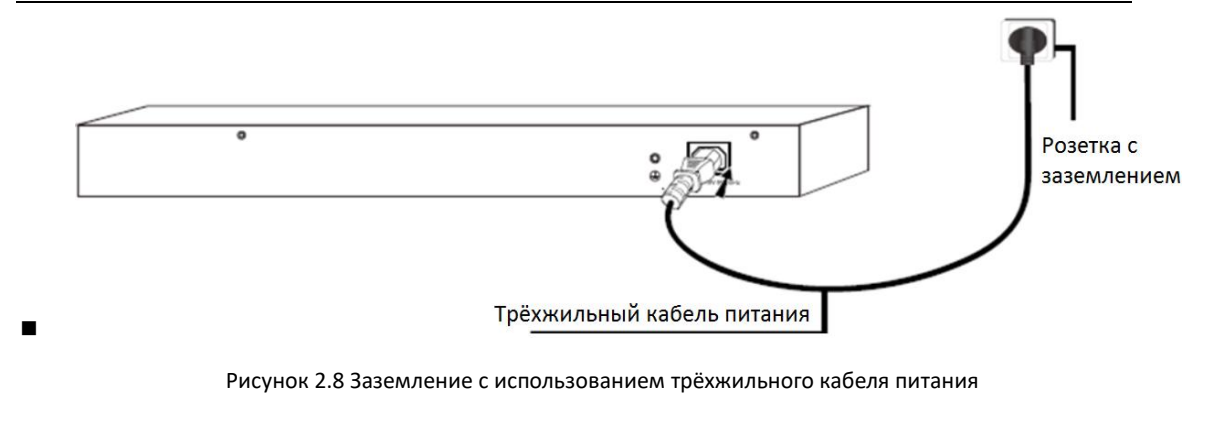

**Внимание**

<span id="page-15-0"></span>*Убедитесь, что розетка надёжно заземлена.*

# **3 Подключение устройств**

## <span id="page-15-1"></span>**3.1 Подключение к RJ45 портам**

Подключите коммутатор к устройству с помощью Ethernet кабеля через RJ45 порт. G1 и G2 являются uplink портами. Порты 1-16/24 поддерживают IEEE 802.3af и IEEE 802.3at PoE питание, подключаемым устройством может быть: беспроводная точка доступа, IP-телефон или IP-камера и т.д.

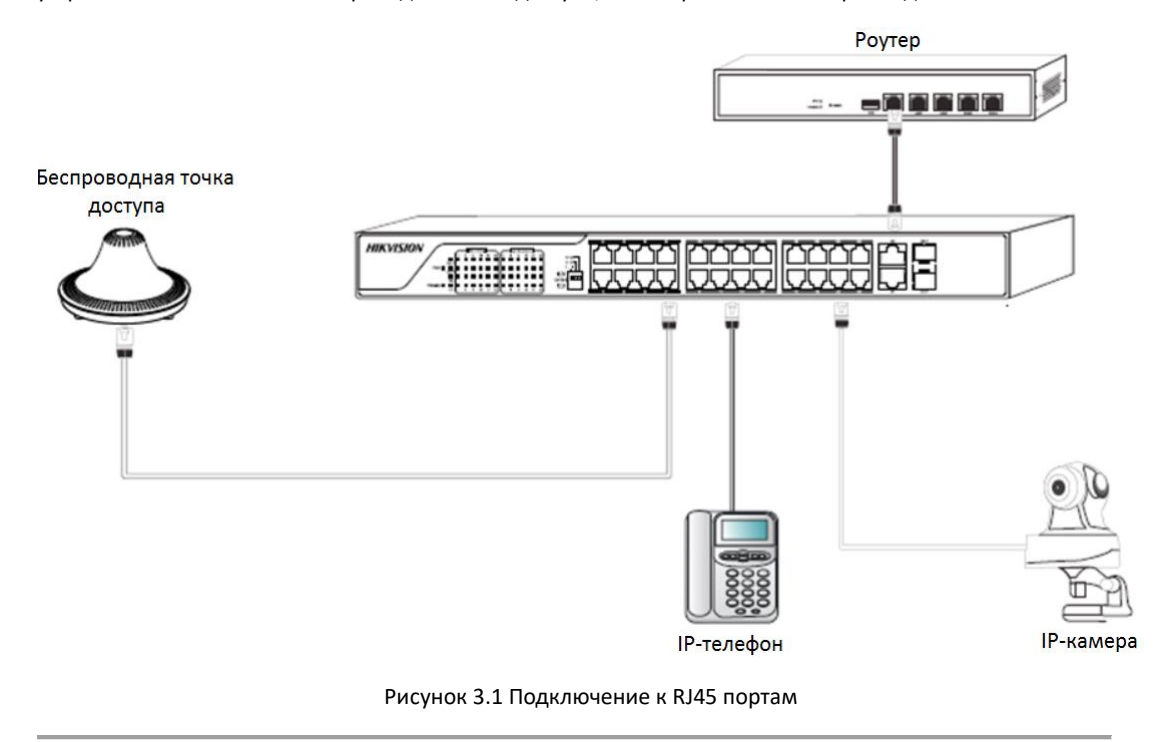

#### *Примечание:*

*<sup>1.</sup> Для использования рекомендуется Ethernet кабель Cat.5e или выше.*

*2. Устройство поддерживает динамическое питание PoE.*

# <span id="page-16-0"></span>**3.2 Подключение к SFP портам**

1) Установите оптический модуль в SFP порт (G1-F/G2-F).

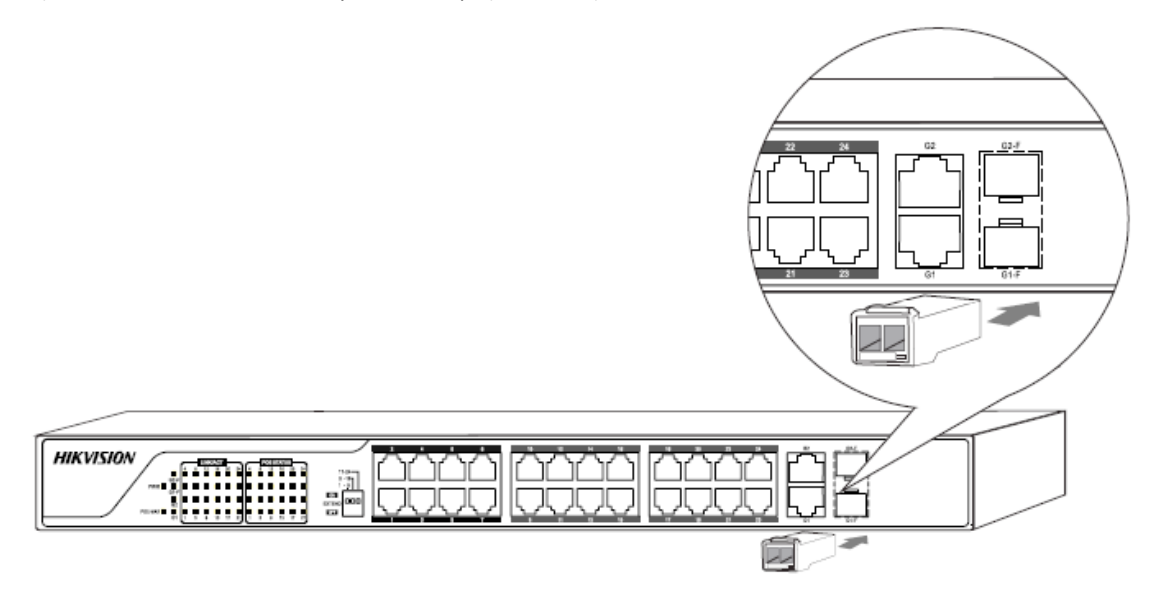

Рисунок 3.2 Установка оптического модуля

2) Корректно установите оптоволоконные кабели в оптический модуль (RX кабель в порт с меткой RX и TX в порт с меткой TX).

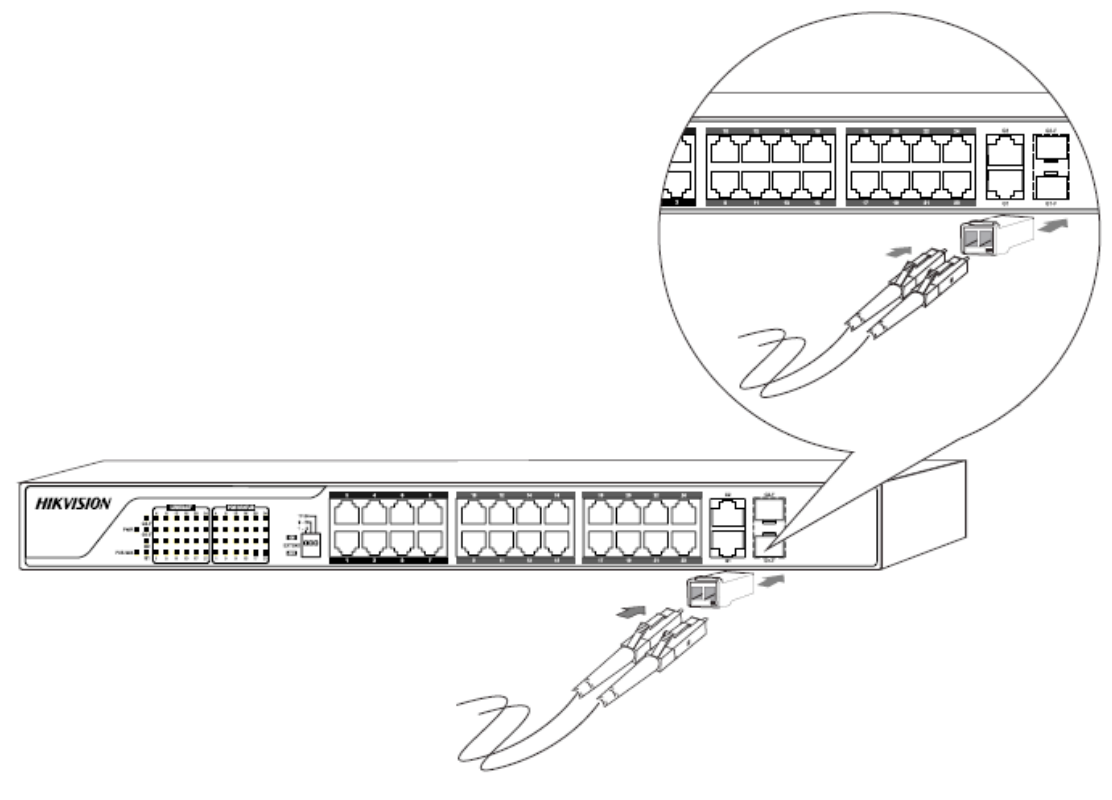

Рисунок 3.3 Установка оптоволоконного кабеля

## <span id="page-17-0"></span>**3.3 Проверка подключения**

После завершения установки, проверьте подключение устройств:

- Питание должно соответствовать входному стандарту устройства.
- Кабели подключения к портам и кабель заземления должны быть подключены корректно.
- При прокладке кабелей на улице, подключите молниеотвод к кабелю перед подключением кабеля в

порт.

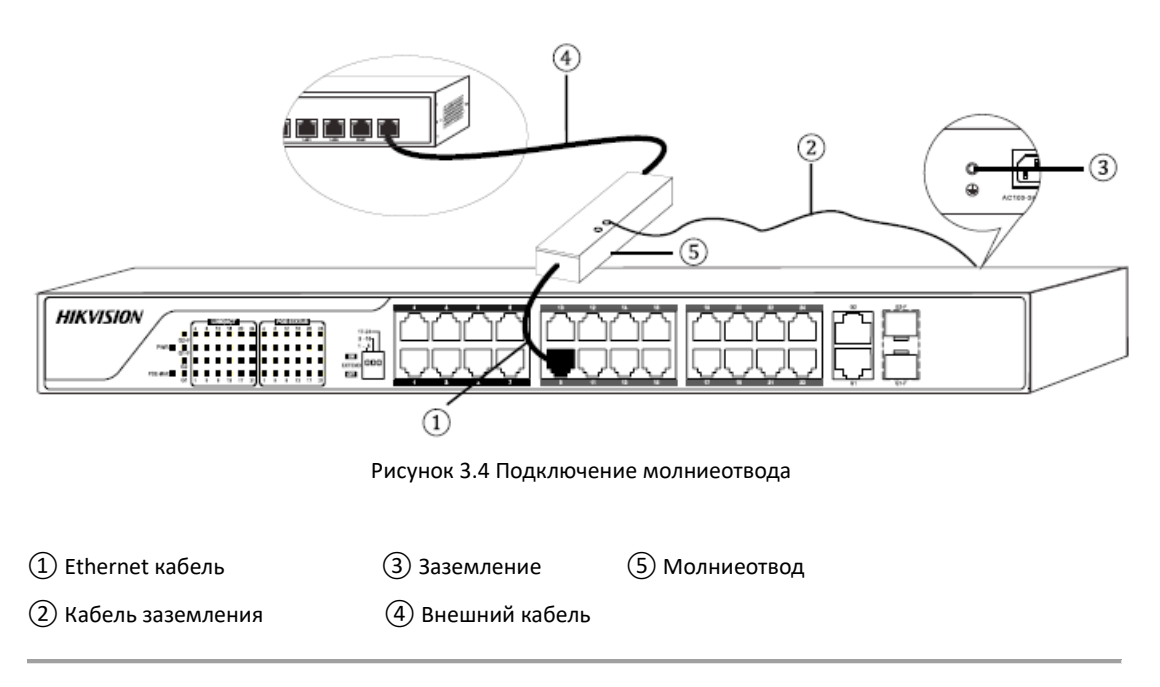

## <span id="page-17-1"></span>**3.4 Подключение к источнику питания**

Пожалуйста, используйте входящий в комплект адаптер питания.

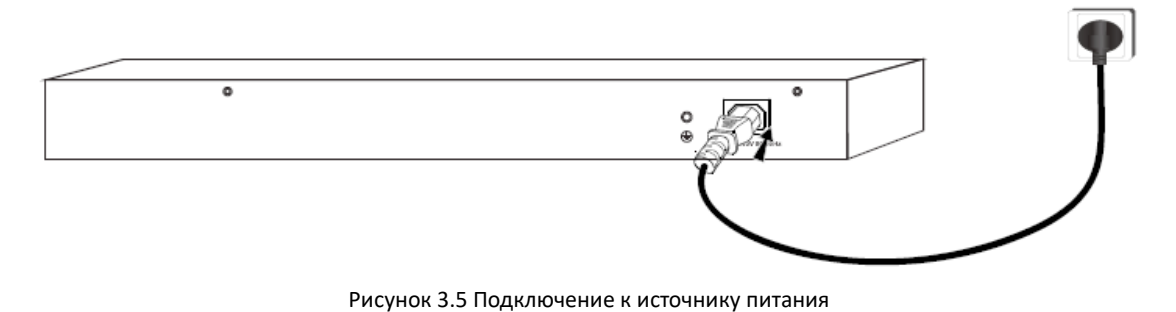

# <span id="page-18-0"></span>**Приложение Техническая спецификация**

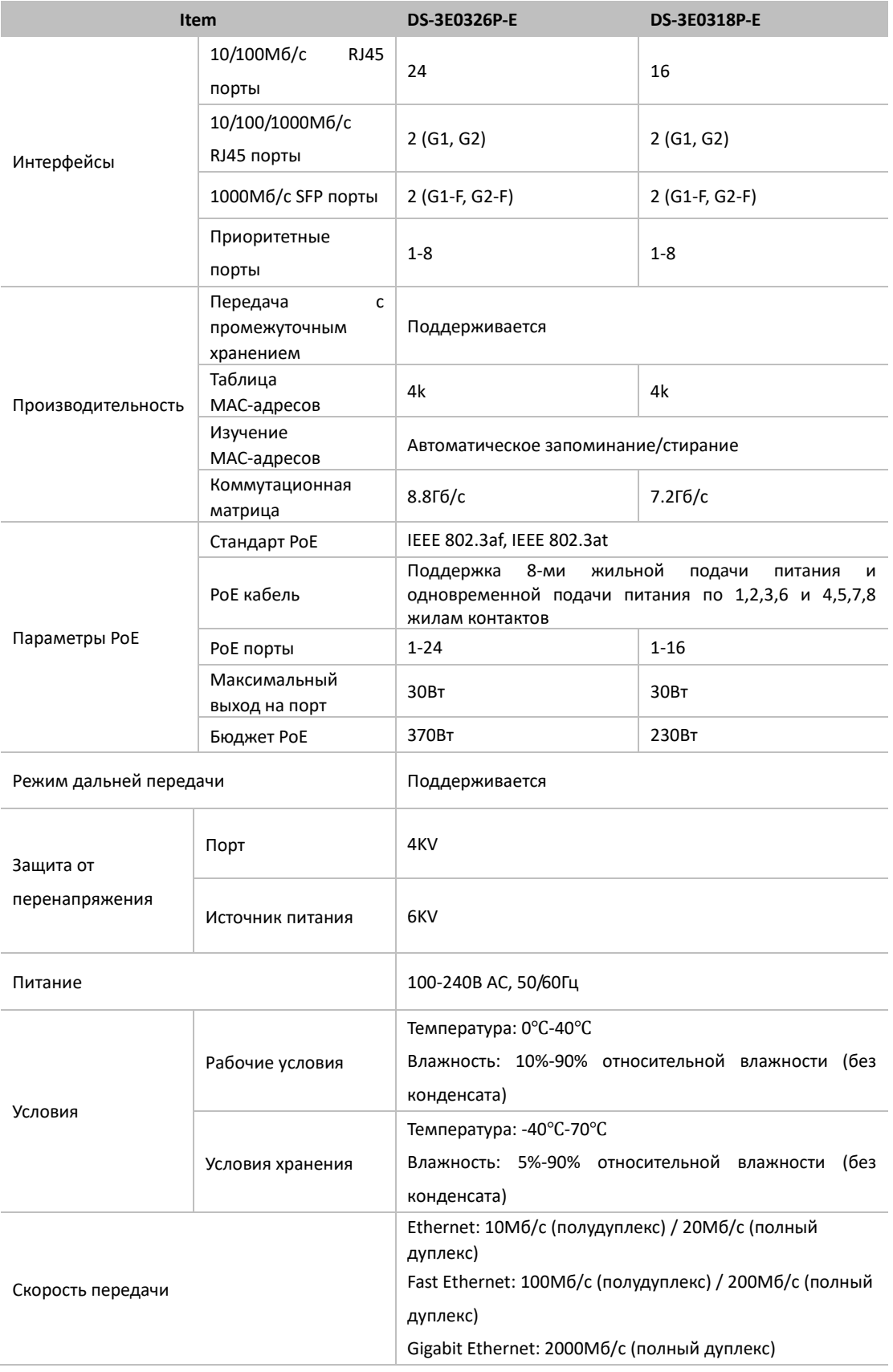

### Поставщик систем безопасности TELECAMERA.RU

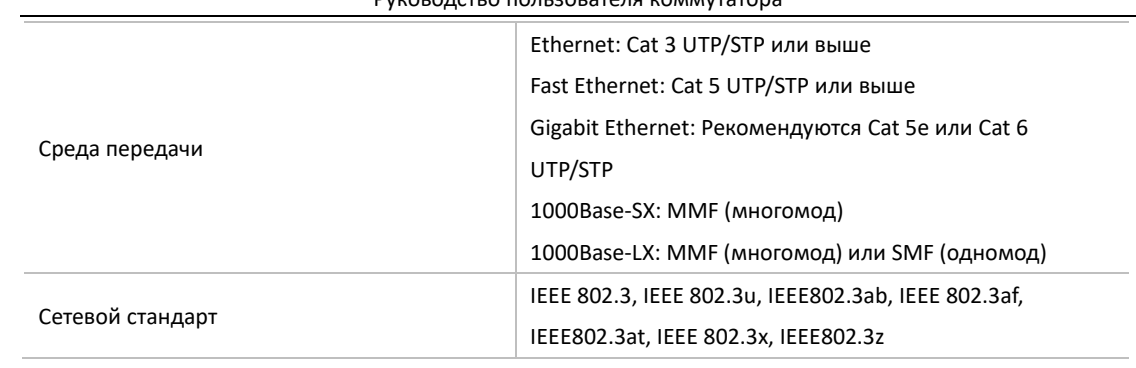

Руководство пользователя коммутатора